# **Rédiger des documents**

## **Les modèles de documents "rédacteur"**

Les modèles de document sont répartis dans 3 dossiers:

- **\* "dossier projet"** : les modèles pour réaliser mes documents qui se trouve dans le dossier projet
- **"dossier\_technique\_correction"** : les modèles pour rédiger les corrections de documents du dossier technique d'un ouvrage.
- **"schema\_phases"** : image pour les rédaction des contrats de phase ou des gammes d'usinage

### **Modèles du dossier projet**

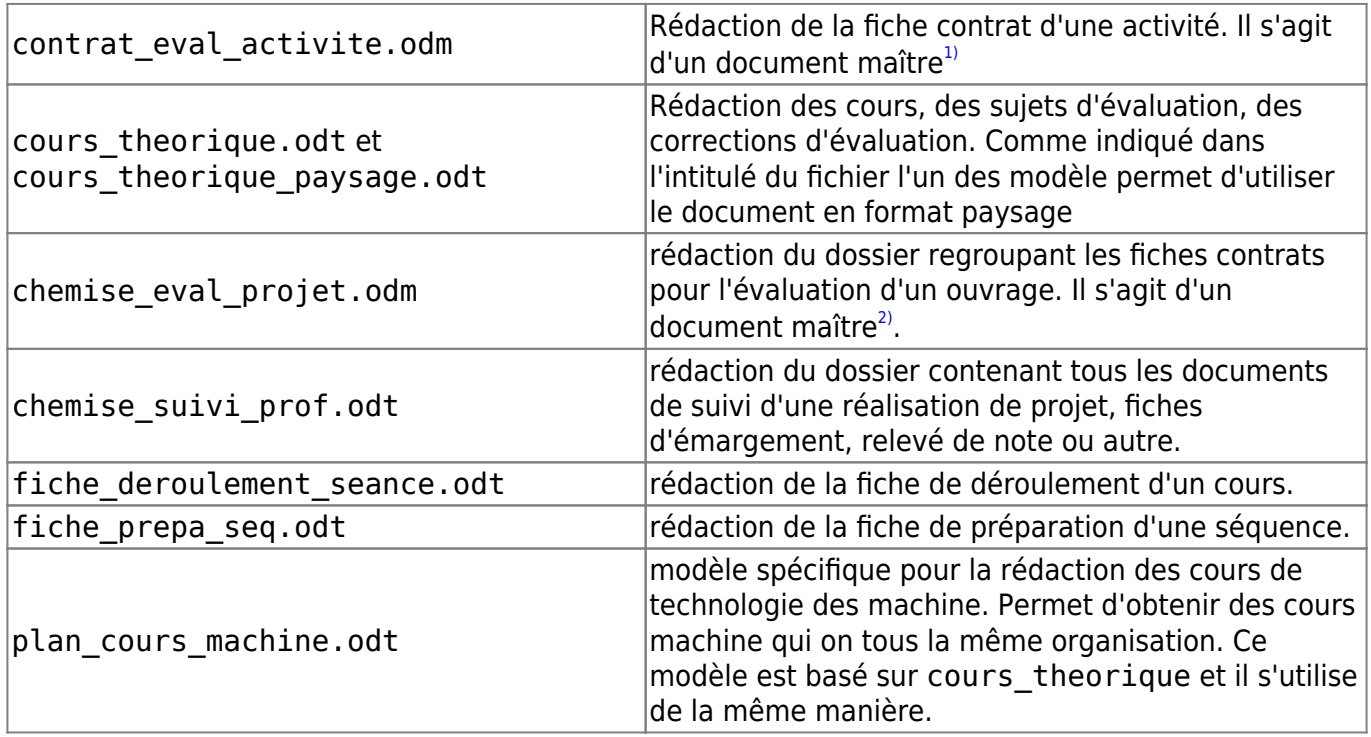

#### **Modèles du dossier technique correction**

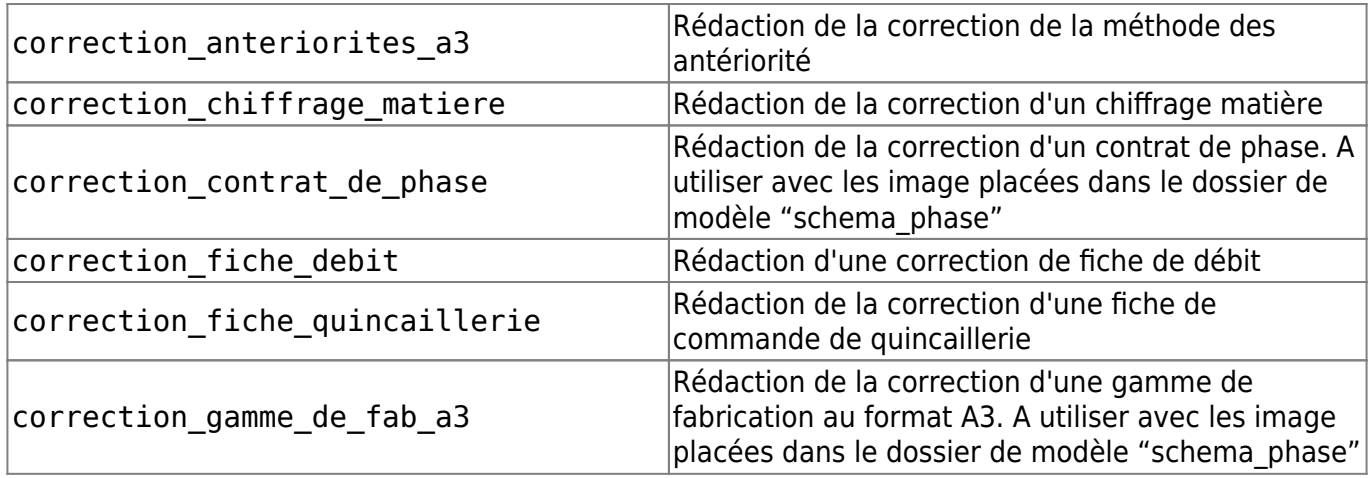

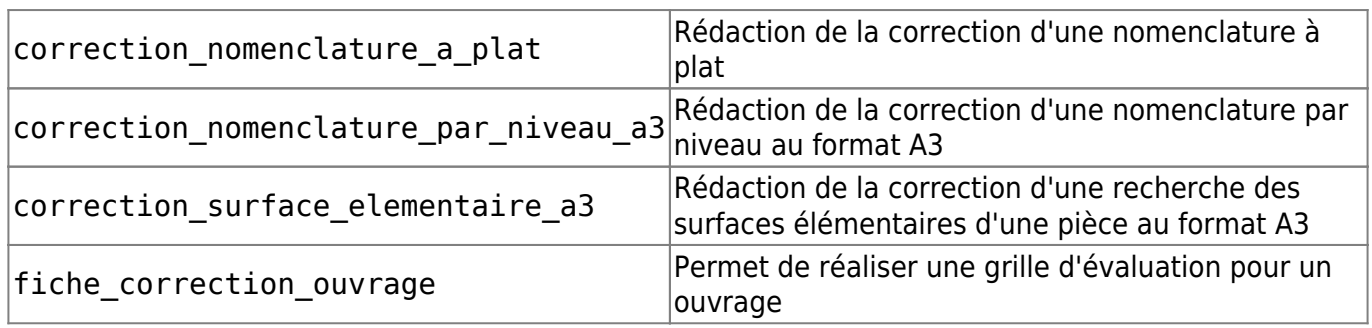

## **Utiliser le modèle de cours théorique : cours, sujets, corrections**

[Copier le modèle depuis le dossier « modèles rédaction » vers le dossier du projet en cours](http://163.172.214.170/dokuwiki/lib/exe/detail.php?id=start%3Acomment_participer.redacteur&media=start:choisir_theme.png) [d'élaboration. Changer le nom du document copié en fonction de la](http://163.172.214.170/dokuwiki/lib/exe/detail.php?id=start%3Acomment_participer.redacteur&media=start:choisir_theme.png) [nomenclature des documents](http://163.172.214.170/dokuwiki/doku.php?id=start:nomenclature). Ouvrir le document Double clic sur « choisir le thème » pour sélectionner le thème adéquat du document.

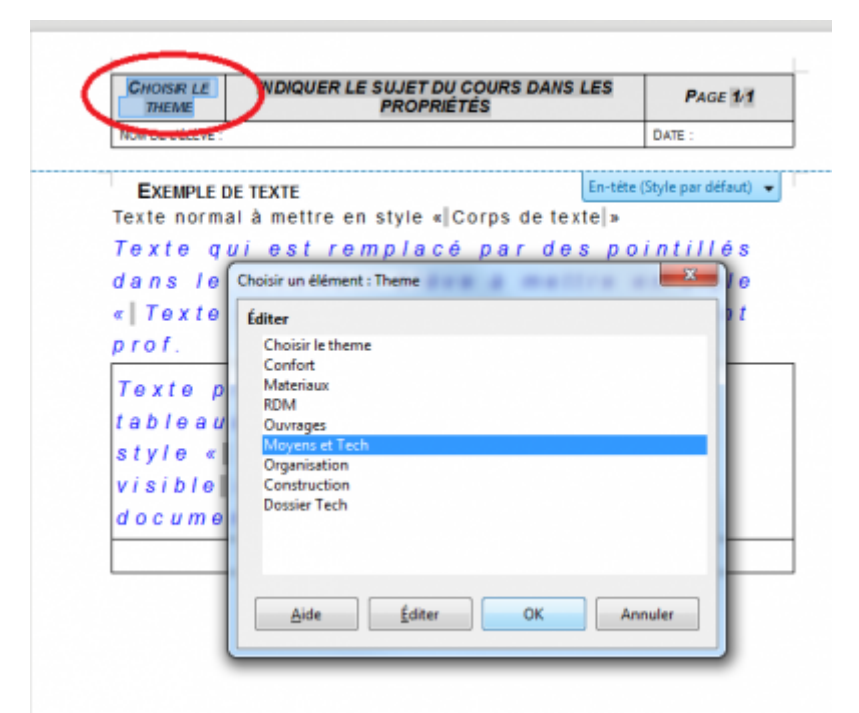

[Aller dans Fichier/Propriété et indiquer le sujet qui apparaîtra sur le document.](http://163.172.214.170/dokuwiki/lib/exe/detail.php?id=start%3Acomment_participer.redacteur&media=start:indiquer_sujet.png)

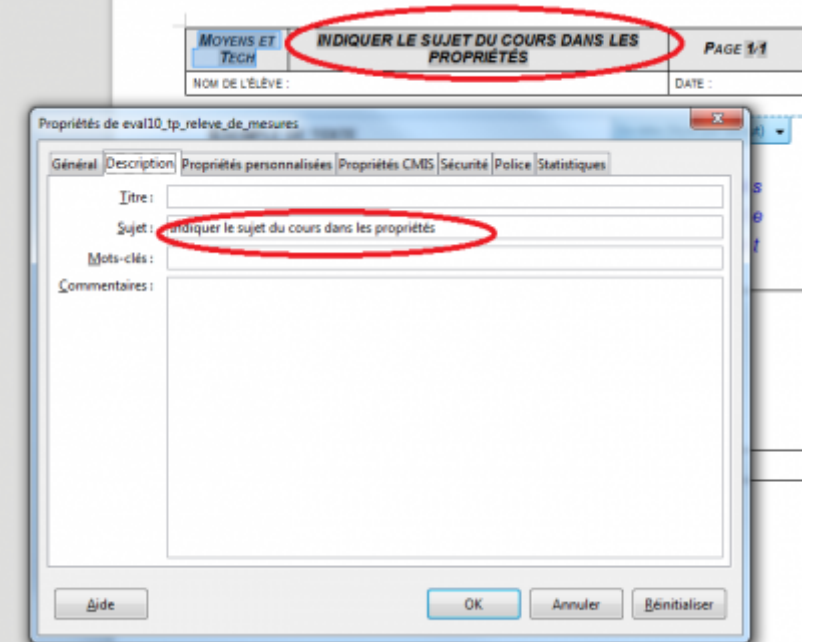

Rédiger le contenu du document puis appliquer les styles.

# **Appliquer des styles**

[Il existe plusieurs manière d'aboutir au même résultat. On peur utiliser la liste des style rapide, le](http://163.172.214.170/dokuwiki/lib/exe/detail.php?id=start%3Acomment_participer.redacteur&media=start:style1.png) [menu déroulant style ou bien la barre d'outil style. J'utiliserais dans cet méthode la barre d'outil car](http://163.172.214.170/dokuwiki/lib/exe/detail.php?id=start%3Acomment_participer.redacteur&media=start:style1.png) [elle permet d'avoir accès rapidement et simplement aux fonctions usuelles.](http://163.172.214.170/dokuwiki/lib/exe/detail.php?id=start%3Acomment_participer.redacteur&media=start:style1.png)

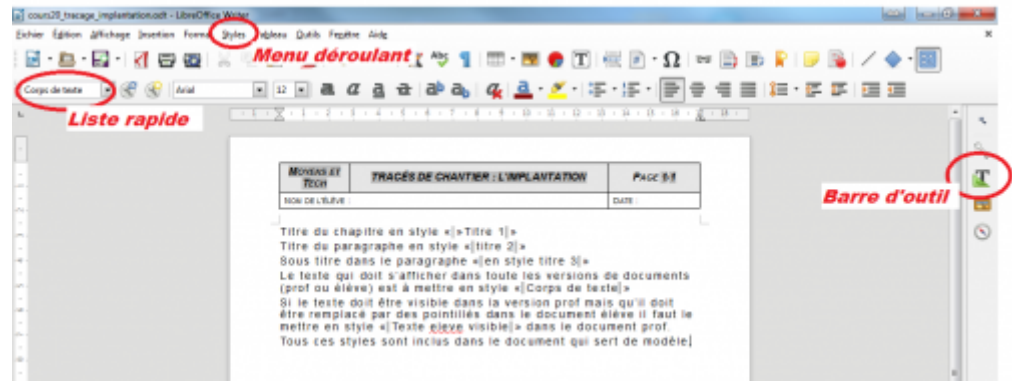

[En appuyant sur le bouton de la barre d'outil des styles, les outils de style apparaissent.](http://163.172.214.170/dokuwiki/lib/exe/detail.php?id=start%3Acomment_participer.redacteur&media=start:style2.png)

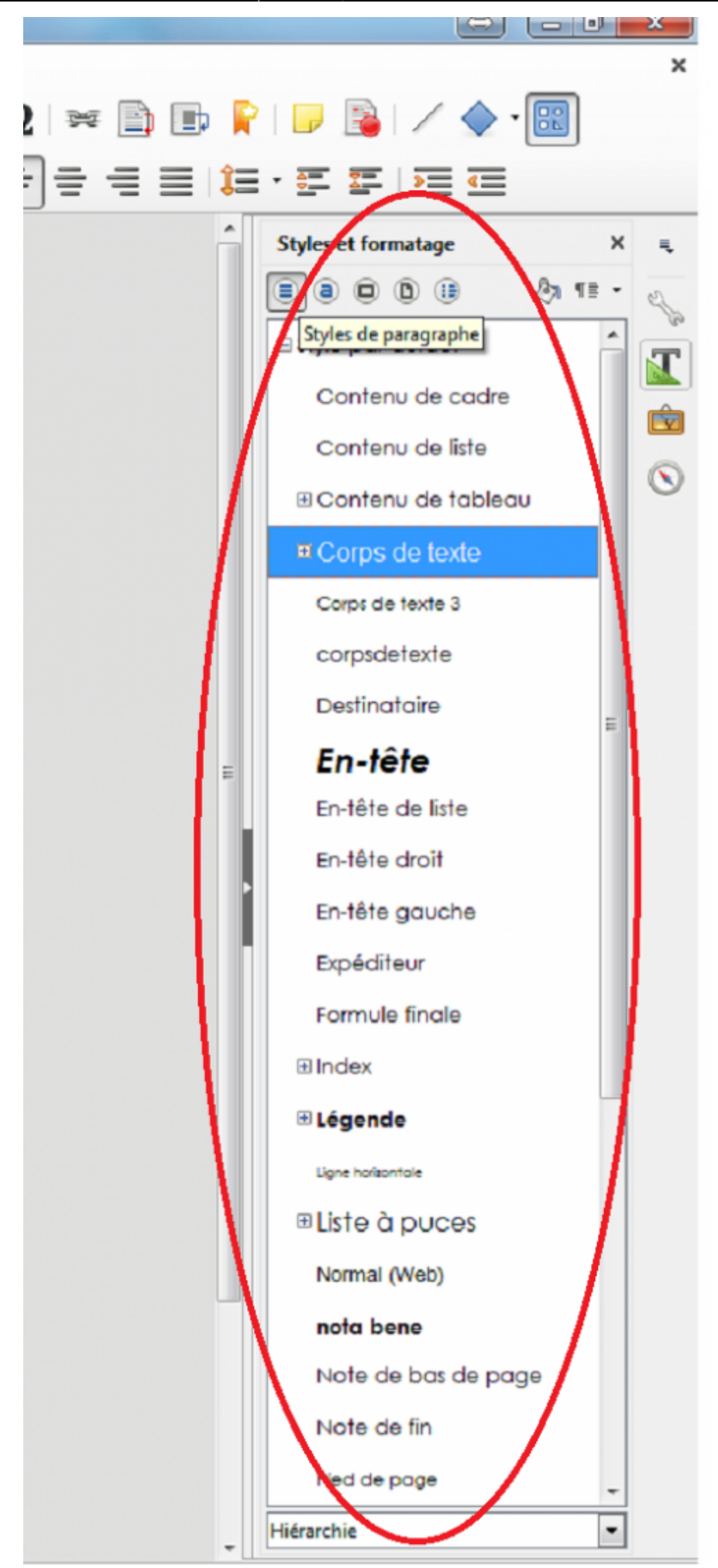

[1\)](#page--1-0) , [2\)](#page--1-0)

document qui contient des lien vers des fiches contrat

From: <http://163.172.214.170/dokuwiki/>- **Utilisation du serveur**

Permanent link: **[http://163.172.214.170/dokuwiki/doku.php?id=start:comment\\_participer.redacteur&rev=1472562407](http://163.172.214.170/dokuwiki/doku.php?id=start:comment_participer.redacteur&rev=1472562407)**

Last update: **2016/08/30 15:06**

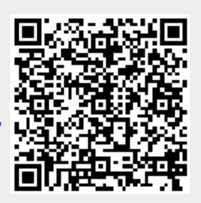